## **ENABLING YOUR READING HISTORY**

Log in to the Library's Online Catalog

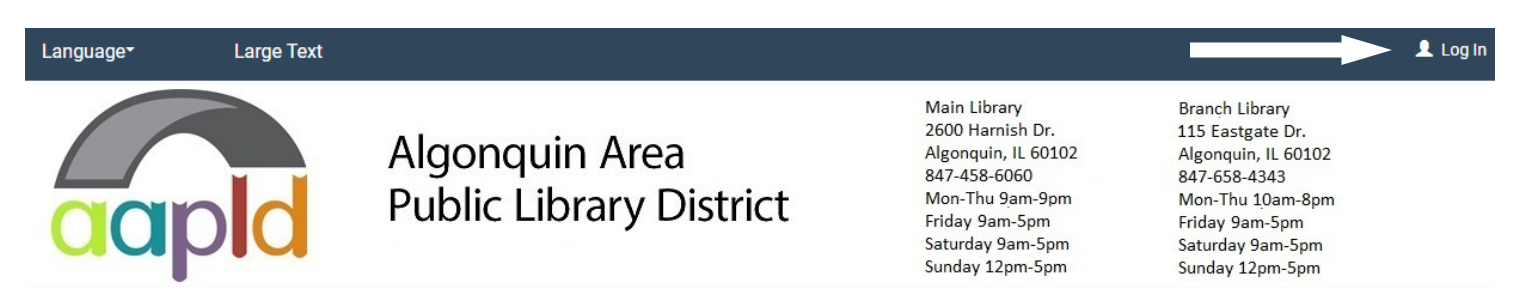

From the menu on the left, select "My Record" then "Contact Information and Preferences"

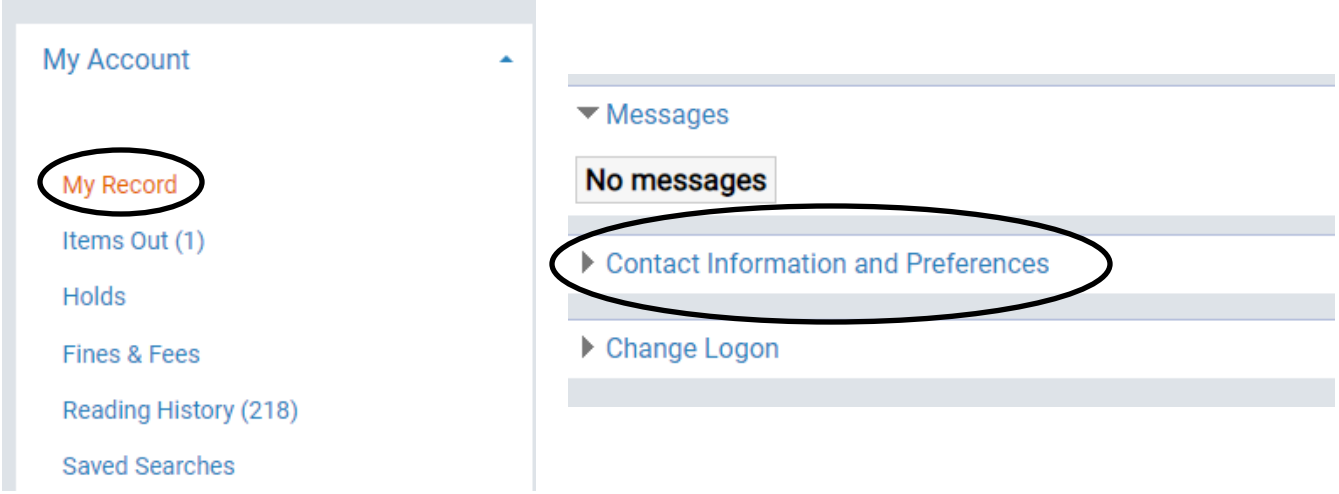

Scroll down to "Preferences" and check "Maintain reading history". From this point on, the catalog will maintain a list of the items you check out.

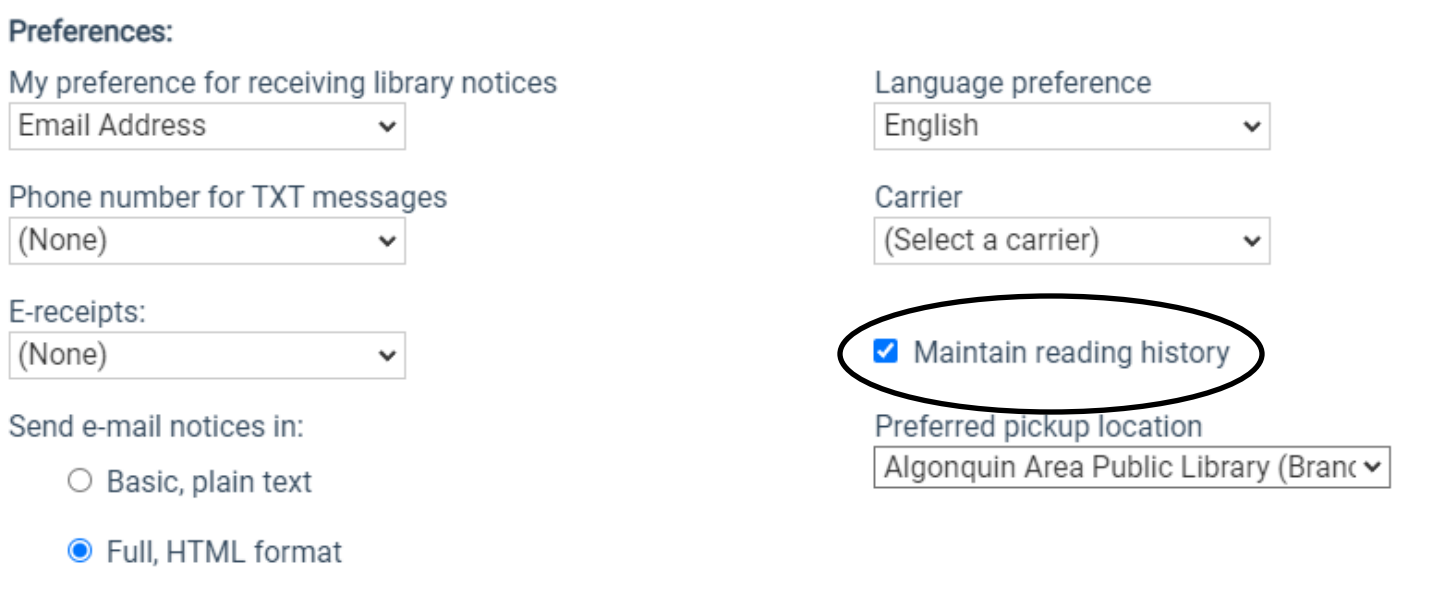

Send e-mail reminder notices: